# Esempio di migrazione da EzVPN legacy a Enhanced EzVPN Ī

# Sommario

Introduzione **Prerequisiti Requisiti** Componenti usati **Premesse Vantaggi Configurazione** Esempio di rete Riepilogo della configurazione Configurazione hub Configurazione Spoke 1 (Enhanced EzVPN) Configurazione Spoke 2 (EzVPN legacy) **Verifica** Tunnel da hub a spoke 1 Fase 1 Fase 2 EIGRP Raggio 1 Fase 1 Fase 2 EZVPN Routing - EIGRP Tunnel da hub a spoke 2 Fase 1 Fase 2 Raggio 2 Fase 1 Fase 2 EZVPN Routing - Statico Risoluzione dei problemi Comandi hub Comandi spoke Informazioni correlate

# Introduzione

Questo documento descrive come configurare una configurazione Easy VPN (EzVPN) in cui Spoke 1 usa EzVPN avanzata per connettersi all'hub, mentre Spoke 2 usa EzVPN legacy per connettersi allo stesso hub. L'hub è configurato per EzVPN avanzata. La differenza tra EzVPN avanzata e EzVPN legacy è l'uso di interfacce di tunnel virtuali (dVTI) dinamiche nella prima e di mappe crittografiche nella seconda. Cisco dVTI è un metodo che può essere utilizzato dai clienti con Cisco EzVPN per la configurazione server e remota. I tunnel forniscono un'interfaccia di accesso virtuale separata su richiesta per ciascuna connessione EzVPN. La configurazione delle interfacce di accesso virtuale viene duplicata da una configurazione di modello virtuale che include la configurazione IPsec e qualsiasi funzionalità software Cisco IOS® configurata nell'interfaccia del modello virtuale, ad esempio QoS, NetFlow o Access Control List (ACL).

Con IPsec VPN e Cisco EzVPN, gli utenti possono fornire una connettività altamente sicura per le VPN ad accesso remoto, che può essere combinata con Cisco AVVID (Architecture for Voice, Video and Integrated Data) per offrire voce, video e dati convergenti su reti IP.

# **Prerequisiti**

## **Requisiti**

Cisco raccomanda la conoscenza di [EzVPN.](/content/en/us/td/docs/ios-xml/ios/sec_conn_esyvpn/configuration/12-4t/sec-easy-vpn-12-4t-book/sec-easy-vpn-srvr.html#GUID-659599E8-13BA-4225-B2D6-69771EFEFD62)

## Componenti usati

Il riferimento delle informazioni contenute in questo documento è Cisco IOS versione 15.4(2)T.

Le informazioni discusse in questo documento fanno riferimento a dispositivi usati in uno specifico ambiente di emulazione. Su tutti i dispositivi menzionati nel documento la configurazione è stata ripristinata ai valori predefiniti. Se la rete è operativa, valutare attentamente eventuali conseguenze derivanti dall'uso dei comandi.

# Premesse

La configurazione Cisco EzVPN con dVTI fornisce un'interfaccia indirizzabile per inviare selettivamente il traffico a diverse destinazioni, ad esempio un concentratore EzVPN, un peer da sito a sito diverso o Internet. La configurazione di IPSec dVTI non richiede un mapping statico delle sessioni IPSec a un'interfaccia fisica. Ciò consente la flessibilità di inviare e ricevere traffico crittografato su qualsiasi interfaccia fisica, ad esempio in caso di percorsi multipli. Il traffico viene crittografato quando viene inoltrato da o verso l'interfaccia del tunnel.

Il traffico viene inoltrato da o verso l'interfaccia del tunnel in virtù della tabella di routing IP. Le route vengono apprese in modo dinamico durante la configurazione della modalità IKE (Internet Key Exchange) e inserite nella tabella di routing che punta alla dVTI. Il routing IP dinamico può essere utilizzato per propagare le route sulla VPN. L'uso del routing IP per inoltrare il traffico alla crittografia semplifica la configurazione della VPN IPsec rispetto all'uso degli ACL con la mappa

crittografica nella configurazione IPsec nativa.

Nelle versioni precedenti a Cisco IOS versione 12.4(2)T, durante la transizione tunnel-up/tunneldown, è stato necessario analizzare e applicare gli attributi sottoposti a push durante la configurazione della modalità. Quando l'applicazione delle configurazioni sull'interfaccia ha esito positivo, è stato necessario ignorare la configurazione esistente. Con la funzione di supporto dVTI, la configurazione del tunnel può essere applicata a interfacce separate, il che rende più facile supportare funzioni separate al momento del tunnel. Le funzionalità che vengono applicate al traffico (prima della crittografia) che entra nel tunnel possono essere separate dalle funzionalità che vengono applicate al traffico che non attraversa il tunnel (ad esempio, il traffico del tunnel diviso e il traffico che esce dal dispositivo quando il tunnel non è attivo).

Quando la negoziazione EzVPN ha esito positivo, lo stato del protocollo di linea dell'interfaccia di accesso virtuale viene impostato su attivo. Quando il tunnel EzVPN diventa inattivo a causa della scadenza o dell'eliminazione dell'associazione di sicurezza, lo stato del protocollo di linea dell'interfaccia di accesso virtuale diventa inattivo.

Le tabelle di routing fungono da selettori del traffico in una configurazione dell'interfaccia virtuale EzVPN, ovvero le route sostituiscono l'elenco degli accessi nella mappa crittografica. In una configurazione di interfaccia virtuale, EzVPN negozia una singola associazione di sicurezza IPsec se il server EzVPN è stato configurato con un IPsec dVTI. Questa singola associazione di sicurezza viene creata indipendentemente dalla modalità EzVPN configurata.

Dopo aver stabilito l'associazione di protezione, le route che puntano all'interfaccia di accesso virtuale vengono aggiunte per indirizzare il traffico alla rete aziendale. EzVPN aggiunge anche una route al concentratore VPN in modo che i pacchetti incapsulati dall'IPsec vengano indirizzati alla rete aziendale. In caso di modalità non suddivisa, viene aggiunta una route predefinita che punta all'interfaccia di accesso virtuale. Quando il server EzVPN "spinge" il tunnel suddiviso, la subnet del tunnel suddiviso diventa la destinazione a cui vengono aggiunte le route che puntano all'accesso virtuale. In entrambi i casi, se il peer (concentratore VPN) non è connesso direttamente, EzVPN aggiunge una route al peer.

Nota: Per la maggior parte dei router che eseguono il software Cisco EzVPN Client è configurato un percorso predefinito. La route predefinita configurata deve avere un valore di metrica maggiore di 1, in quanto EzVPN aggiunge una route predefinita con valore di metrica 1. La route punta all'interfaccia di accesso virtuale in modo che tutto il traffico venga indirizzato alla rete aziendale quando il concentratore non esegue il "push" dell'attributo del tunnel suddiviso.

QoS può essere utilizzato per migliorare le prestazioni di diverse applicazioni sulla rete. In questa configurazione, il traffic shaping viene utilizzato tra i due siti per limitare la quantità totale di traffico che deve essere trasmessa tra i due siti. Inoltre, la configurazione QoS può supportare qualsiasi combinazione di funzionalità QoS offerte nel software Cisco IOS, per supportare qualsiasi applicazione voce, video o dati.

Nota: La configurazione QoS illustrata in questa guida è a solo scopo dimostrativo. I risultati della scalabilità VTI dovrebbero essere simili a quelli del protocollo GRE (Generic Routing Encapsulation) Point-to-Point (P2P) su IPsec. Per considerazioni sulla scalabilità e le prestazioni, contattare il rappresentante Cisco. Per ulteriori informazioni, vedere [Configurazione di un'interfaccia del tunnel virtuale con sicurezza IP.](//www.cisco.com/en/US/technologies/tk583/tk372/technologies_white_paper0900aecd8029d629_ps6635_Products_White_Paper.html)

## Vantaggi

## $\bullet$  Gestione semplificata

I clienti possono utilizzare il modello virtuale Cisco IOS per duplicare, su richiesta, nuove interfacce di accesso virtuale per IPsec, semplificando la complessità della configurazione VPN e riducendo i costi. Inoltre, le applicazioni di gestione esistenti possono ora monitorare interfacce separate per siti diversi a scopo di monitoraggio.

## • Fornisce un'interfaccia di routing

Le VTI IPsec Cisco possono supportare tutti i tipi di protocolli di routing IP. I clienti possono utilizzare queste funzionalità per collegare ambienti di ufficio di grandi dimensioni, ad esempio filiali.

### • Migliora la scalabilità

Le VTI IPsec utilizzano singole associazioni di sicurezza per sito, che coprono diversi tipi di traffico e consentono una migliore scalabilità.

### • Flessibilità nella definizione delle feature

Una VTI IPsec è un incapsulamento all'interno della propria interfaccia. Questo offre flessibilità nel definire le funzionalità per il traffico in chiaro sulle VTI IPsec e definisce le funzionalità per il traffico crittografato sulle interfacce fisiche.

# **Configurazione**

Nota: per ulteriori informazioni sui comandi menzionati in questa sezione, usare lo [strumento](//tools.cisco.com/Support/CLILookup/cltSearchAction.do) [di ricerca dei comandi \(solo utenti](//tools.cisco.com/Support/CLILookup/cltSearchAction.do) [registrati\).](//tools.cisco.com/RPF/register/register.do)

## Esempio di rete

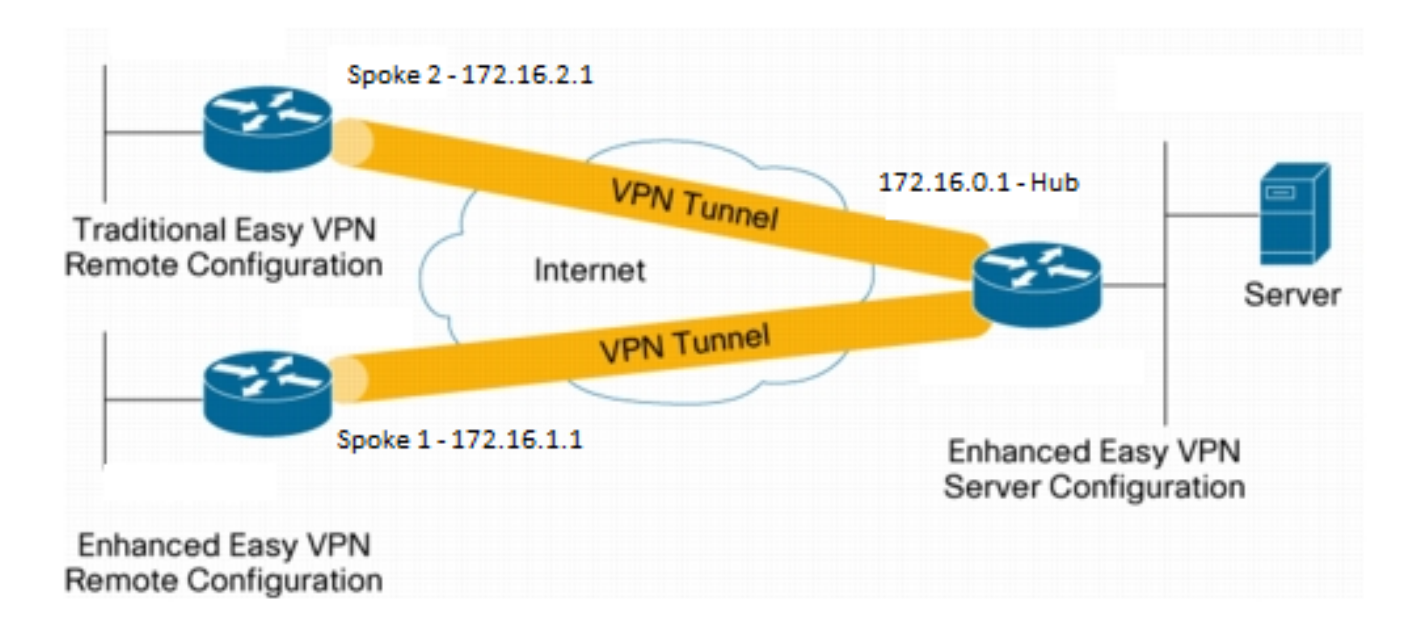

### Configurazione hub

```
hostname Hub
!
no aaa new-model
!
no ip domain lookup
!
username test-user privilege 15 password 0 cisco123
!
!
crypto isakmp policy 10
 encr aes
 authentication pre-share
 group 2
!
crypto isakmp client configuration group En-Ezvpn
 key test-En-Ezvpn
crypto isakmp profile En-EzVpn-Isakmp-Profile
  match identity group En-Ezvpn
  isakmp authorization list default
  client configuration address respond
   virtual-template 1
!
!
crypto ipsec transform-set VPN-TS esp-aes esp-sha-hmac
 mode tunnel
!
crypto ipsec profile En-EzVpn-Ipsec-Profile
 set transform-set VPN-TS
 set isakmp-profile En-EzVpn-Isakmp-Profile
!
!
interface Loopback0
 description Router-ID
 ip address 10.0.0.1 255.255.255.255
!
interface Loopback1
 description inside-network
 ip address 192.168.0.1 255.255.255.255
!
interface Ethernet0/0
  description WAN-Link
 ip address 172.16.0.1 255.255.255.0
!
interface Virtual-Template1 type tunnel
 ip unnumbered Loopback0
 ip mtu 1400
 ip tcp adjust-mss 1360
  tunnel mode ipsec ipv4
 tunnel protection ipsec profile En-EzVpn-Ipsec-Profile
!
router eigrp 1
 network 10.0.0.1 0.0.0.0
 network 192.168.0.1 0.0.0.0
 network 192.168.1.1 0.0.0.0
!
ip route 0.0.0.0 0.0.0.0 172.16.0.100
```
! end

## Configurazione Spoke 1 (Enhanced EzVPN)

```
hostname Spoke1
!
no aaa new-model
!
interface Loopback0
 description Router-ID
  ip address 10.0.1.1 255.255.255.255
  crypto ipsec client ezvpn En-EzVpn inside
!
interface Loopback1
  description Inside-network
  ip address 192.168.1.1 255.255.255.255
!
interface Ethernet0/0
  description WAN-Link
  ip address 172.16.1.1 255.255.255.0
 crypto ipsec client ezvpn En-EzVpn
!
interface Virtual-Template1 type tunnel
 ip unnumbered Loopback0
  ip mtu 1400
  ip tcp adjust-mss 1360
  tunnel mode ipsec ipv4
!
router eigrp 1
 network 10.0.1.1 0.0.0.0
  network 192.168.1.1 0.0.0.0
!
ip route 0.0.0.0 0.0.0.0 172.16.1.100
!
crypto isakmp policy 10
 encr aes
 authentication pre-share
 group 2
!
crypto ipsec client ezvpn En-EzVpn
 connect auto
  group En-Ezvpn key test-En-Ezvpn
  mode network-extension
  peer 172.16.0.1
  virtual-interface 1
!
end
```
Attenzione: È necessario definire il modello virtuale prima di immettere la configurazione client. Senza un modello virtuale esistente con lo stesso numero, il router non accetterà il comando virtual-interface 1.

#### Configurazione Spoke 2 (EzVPN legacy)

```
no aaa new-model
!
no ip domain lookup
!
crypto isakmp policy 10
  encr aes
  authentication pre-share
  group 2
!
crypto ipsec client ezvpn Leg-Ezvpn
 connect auto
 group En-Ezvpn key test-En-Ezvpn
 mode network-extension
  peer 172.16.0.1
  xauth userid mode interactive
!
!
interface Loopback0
 ip address 10.0.2.1 255.255.255.255
  crypto ipsec client ezvpn Leg-Ezvpn inside
!
interface Loopback1
  ip address 192.168.2.1 255.255.255.255
!
interface Ethernet0/0
 ip address 172.16.2.1 255.255.255.0
 crypto ipsec client ezvpn Leg-Ezvpn
!
ip route 0.0.0.0 0.0.0.0 172.16.2.100
!
end
```
# **Verifica**

Fare riferimento a questa sezione per verificare che la configurazione funzioni correttamente.

Lo [strumento Output Interpreter \(solo utenti](https://www.cisco.com/cgi-bin/Support/OutputInterpreter/home.pl) [registrati\) supporta alcuni comandi](//tools.cisco.com/RPF/register/register.do) show. Usare lo strumento Output Interpreter per visualizzare un'analisi dell'output del comando show.

### Tunnel da hub a spoke 1

#### Fase 1

```
Hub#show crypto isakmp sa det
Codes: C - IKE configuration mode, D - Dead Peer Detection
      K - Keepalives, N - NAT-traversal
      T - cTCP encapsulation, X - IKE Extended Authentication
      psk - Preshared key, rsig - RSA signature
      renc - RSA encryption
IPv4 Crypto ISAKMP SA
C-id Local Remote I-VRF Status Encr Hash Auth DH Lifetime Cap.
1006 172.16.0.1 172.16.2.1 ACTIVE aes sha psk 2 23:54:53 C
      Engine-id:Conn-id = SW:6
```
Engine-id:Conn-id = SW:5

IPv6 Crypto ISAKMP SA

#### Fase 2

I proxy qui sono per any/any e ciò implica che il traffico in uscita da Virtual Access 1 verrà crittografato e inviato alla versione 172.16.1.1.

Hub#**show crypto ipsec sa peer 172.16.1.1 detail** interface: Virtual-Access1 Crypto map tag: **Virtual-Access1-head-0**, local addr 172.16.0.1 protected vrf: (none) **local ident (addr/mask/prot/port): (0.0.0.0/0.0.0.0/0/0) remote ident (addr/mask/prot/port): (0.0.0.0/0.0.0.0/0/0) current\_peer 172.16.1.1 port 500** PERMIT, flags={origin\_is\_acl,} #pkts encaps: 776, #pkts encrypt: 776, #pkts digest: 776 #pkts decaps: 771, #pkts decrypt: 771, #pkts verify: 771 #pkts compressed: 0, #pkts decompressed: 0 #pkts not compressed: 0, #pkts compr. failed: 0 #pkts not decompressed: 0, #pkts decompress failed: 0 #pkts no sa (send) 0, #pkts invalid sa (rcv) 0 #pkts encaps failed (send) 0, #pkts decaps failed (rcv) 0 #pkts invalid prot (recv) 0, #pkts verify failed: 0 #pkts invalid identity (recv) 0, #pkts invalid len (rcv) 0 #pkts replay rollover (send): 0, #pkts replay rollover (rcv) 0 ##pkts replay failed (rcv): 0 #pkts tagged (send): 0, #pkts untagged (rcv): 0 #pkts not tagged (send): 0, #pkts not untagged (rcv): 0 #pkts internal err (send): 0, #pkts internal err (recv) 0 local crypto endpt.: 172.16.0.1, remote crypto endpt.: 172.16.1.1 plaintext mtu 1438, path mtu 1500, ip mtu 1500, ip mtu idb Ethernet0/0 current outbound spi: 0x9159A91E(2438572318) PFS (Y/N): N, DH group: none inbound esp sas: spi: 0xB82853D4(3089650644) transform: esp-aes esp-sha-hmac , in use settings = ${Tunnel, }$  conn id: 13, flow\_id: SW:13, sibling\_flags 80000040, crypto map: Virtual-Access1-head-0 sa timing: remaining key lifetime (k/sec): (4342983/3529) IV size: 16 bytes replay detection support: Y Status: ACTIVE(ACTIVE) inbound ah sas: inbound pcp sas: outbound esp sas: spi: 0x9159A91E(2438572318) transform: esp-aes esp-sha-hmac , in use settings = $\{Tunnel, \}$  conn id: 14, flow\_id: SW:14, sibling\_flags 80000040, crypto map: Virtual-Access1-head-0

```
 sa timing: remaining key lifetime (k/sec): (4342983/3529)
    IV size: 16 bytes
    replay detection support: Y
    Status: ACTIVE(ACTIVE)
 outbound ah sas:
 outbound pcp sas:
```
### EIGRP

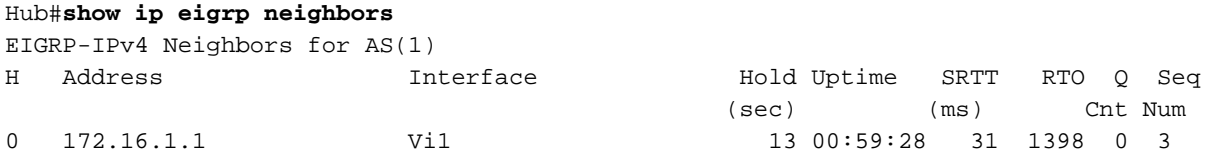

Nota: La spoke 2 non forma una voce poiché non è possibile formare un peer EIGRP (Enhanced Interior Gateway Routing Protocol) senza un'interfaccia instradabile. Questo è uno dei vantaggi dell'utilizzo di dVTI nel raggio.

## Raggio 1

#### Fase 1

```
Spoke1#show cry is sa det
Codes: C - IKE configuration mode, D - Dead Peer Detection
     K - Keepalives, N - NAT-traversal
      T - cTCP encapsulation, X - IKE Extended Authentication
      psk - Preshared key, rsig - RSA signature
      renc - RSA encryption
IPv4 Crypto ISAKMP SA
C-id Local Remote I-VRF Status Encr Hash Auth DH Lifetime Cap.
1005 172.16.1.1 172.16.0.1 ACTIVE aes sha psk 2 22:57:07 C
      Engine-id:Conn-id = SW:5
```
IPv6 Crypto ISAKMP SA

#### Fase 2

```
Spoke1#show crypto ipsec sa detail
interface: Virtual-Access1
   Crypto map tag: Virtual-Access1-head-0, local addr 172.16.1.1
  protected vrf: (none)
  local ident (addr/mask/prot/port): (0.0.0.0/0.0.0.0/0/0)
  remote ident (addr/mask/prot/port): (0.0.0.0/0.0.0.0/0/0)
  current_peer 172.16.0.1 port 500
    PERMIT, flags={origin_is_acl,}
```

```
 #pkts encaps: 821, #pkts encrypt: 821, #pkts digest: 821
    #pkts decaps: 826, #pkts decrypt: 826, #pkts verify: 826
    #pkts compressed: 0, #pkts decompressed: 0
    #pkts not compressed: 0, #pkts compr. failed: 0
    #pkts not decompressed: 0, #pkts decompress failed: 0
    #pkts no sa (send) 0, #pkts invalid sa (rcv) 0
    #pkts encaps failed (send) 0, #pkts decaps failed (rcv) 0
    #pkts invalid prot (recv) 0, #pkts verify failed: 0
    #pkts invalid identity (recv) 0, #pkts invalid len (rcv) 0
    #pkts replay rollover (send): 0, #pkts replay rollover (rcv) 0
    ##pkts replay failed (rcv): 0
    #pkts tagged (send): 0, #pkts untagged (rcv): 0
    #pkts not tagged (send): 0, #pkts not untagged (rcv): 0
    #pkts internal err (send): 0, #pkts internal err (recv) 0
     local crypto endpt.: 172.16.1.1, remote crypto endpt.: 172.16.0.1
    plaintext mtu 1438, path mtu 1500, ip mtu 1500, ip mtu idb Ethernet0/0
     current outbound spi: 0xB82853D4(3089650644)
     PFS (Y/N): N, DH group: none
     inbound esp sas:
      spi: 0x9159A91E(2438572318)
        transform: esp-aes esp-sha-hmac ,
       in use settings ={Tunnel, } conn id: 11, flow_id: SW:11, sibling_flags 80004040, crypto map:
Virtual-Access1-head-0
        sa timing: remaining key lifetime (k/sec): (4354968/3290)
        IV size: 16 bytes
        replay detection support: Y
        Status: ACTIVE(ACTIVE)
     inbound ah sas:
     inbound pcp sas:
     outbound esp sas:
      spi: 0xB82853D4(3089650644)
        transform: esp-aes esp-sha-hmac ,
       in use settings =\{Tunnel, \} conn id: 12, flow_id: SW:12, sibling_flags 80004040, crypto map:
Virtual-Access1-head-0
        sa timing: remaining key lifetime (k/sec): (4354968/3290)
        IV size: 16 bytes
        replay detection support: Y
        Status: ACTIVE(ACTIVE)
     outbound ah sas:
     outbound pcp sas:
```
#### EZVPN

```
Spoke1#show crypto ipsec client ezvpn
Easy VPN Remote Phase: 8
Tunnel name : En-EzVpn
Inside interface list: Loopback0
Outside interface: Virtual-Access1 (bound to Ethernet0/0)
Current State: IPSEC_ACTIVE
Last Event: SOCKET_UP
Save Password: Disallowed
```
#### Routing - EIGRP

In Spoke 2 i proxy sono tali che tutto il traffico che esce dall'interfaccia di accesso virtuale verrà crittografato. Finché esiste un percorso che indica quell'interfaccia per una rete, il traffico verrà crittografato:

```
Spoke1#ping 192.168.0.1 source loopback 1
Type escape sequence to abort.
Sending 5, 100-byte ICMP Echos to 192.168.0.1, timeout is 2 seconds:
Packet sent with a source address of 192.168.1.1
!!!!!
Success rate is 100 percent (5/5), round-trip min/avg/max = 4/5/6 ms
Spoke1#ping 192.168.0.1 source loopback 0
Type escape sequence to abort.
Sending 5, 100-byte ICMP Echos to 192.168.0.1, timeout is 2 seconds:
Packet sent with a source address of 10.0.1.1
!!!!!
Success rate is 100 percent (5/5), round-trip min/avg/max = 4/4/5 ms
Spoke1# sh ip route
Codes: L - local, C - connected, S - static, R - RIP, M - mobile, B - BGP
      D - EIGRP, EX - EIGRP external, O - OSPF, IA - OSPF inter area
      N1 - OSPF NSSA external type 1, N2 - OSPF NSSA external type 2
      E1 - OSPF external type 1, E2 - OSPF external type 2
      i - IS-IS, su - IS-IS summary, L1 - IS-IS level-1, L2 - IS-IS level-2
      ia - IS-IS inter area, * - candidate default, U - per-user static route
      o - ODR, P - periodic downloaded static route, H - NHRP, l - LISP
      a - application route
      + - replicated route, % - next hop override
Gateway of last resort is 172.16.1.100 to network 0.0.0.0
S* 0.0.0.0/0 [1/0] via 172.16.1.100
                [1/0] via 0.0.0.0, Virtual-Access1
      10.0.0.0/32 is subnetted, 2 subnets
D 10.0.0.1 [90/27008000] via 10.0.0.1, 01:16:15, Virtual-Access1
C 10.0.1.1 is directly connected, Loopback0
     172.16.0.0/16 is variably subnetted, 3 subnets, 2 masks
S 172.16.0.1/32 [1/0] via 172.16.1.100
C 172.16.1.0/24 is directly connected, Ethernet0/0
L 172.16.1.1/32 is directly connected, Ethernet0/0
     192.168.0.0/32 is subnetted, 1 subnets
D 192.168.0.1 [90/27008000] via 10.0.0.1, 01:16:15, Virtual-Access1
      192.168.1.0/32 is subnetted, 1 subnets
C 192.168.1.1 is directly connected, Loopback1
Spoke1#
```
### Tunnel da hub a spoke 2

#### Fase 1

```
 K - Keepalives, N - NAT-traversal
      T - cTCP encapsulation, X - IKE Extended Authentication
      psk - Preshared key, rsig - RSA signature
      renc - RSA encryption
IPv4 Crypto ISAKMP SA
C-id Local Remote I-VRF Status Encr Hash Auth DH Lifetime Cap.
1006 172.16.0.1 172.16.2.1 ACTIVE aes sha psk 2 23:54:53 C
      Engine-id:Conn-id = SW:6
1005 172.16.0.1 172.16.1.1 ACTIVE aes sha psk 2 23:02:14 C
      Engine-id:Conn-id = SW:5
IPv6 Crypto ISAKMP SA
```
#### Fase 2

Nell'esempio non viene usato un ACL con tunnel suddiviso nella configurazione client sull'hub. Pertanto, i proxy che si formano sullo spoke sono per qualsiasi rete "interna" EzVPN sullo spoke a qualsiasi rete. Fondamentalmente, sull'hub, tutto il traffico destinato a una delle reti "interne" allo spoke verrà criptato e inviato a 172.16.2.1.

```
Hub#show crypto ipsec sa peer 172.16.2.1 detail
interface: Virtual-Access2
    Crypto map tag: Virtual-Access2-head-0, local addr 172.16.0.1
   protected vrf: (none)
   local ident (addr/mask/prot/port): (0.0.0.0/0.0.0.0/0/0)
   remote ident (addr/mask/prot/port): (10.0.2.1/255.255.255.255/0/0)
    current_peer 172.16.2.1 port 500
    PERMIT, flags={origin_is_acl,}
    #pkts encaps: 15, #pkts encrypt: 15, #pkts digest: 15
    #pkts decaps: 15, #pkts decrypt: 15, #pkts verify: 15
    #pkts compressed: 0, #pkts decompressed: 0
    #pkts not compressed: 0, #pkts compr. failed: 0
    #pkts not decompressed: 0, #pkts decompress failed: 0
    #pkts no sa (send) 0, #pkts invalid sa (rcv) 0
    #pkts encaps failed (send) 0, #pkts decaps failed (rcv) 0
    #pkts invalid prot (recv) 0, #pkts verify failed: 0
    #pkts invalid identity (recv) 0, #pkts invalid len (rcv) 0
    #pkts replay rollover (send): 0, #pkts replay rollover (rcv) 0
    ##pkts replay failed (rcv): 0
    #pkts tagged (send): 0, #pkts untagged (rcv): 0
    #pkts not tagged (send): 0, #pkts not untagged (rcv): 0
    #pkts internal err (send): 0, #pkts internal err (recv) 0
     local crypto endpt.: 172.16.0.1, remote crypto endpt.: 172.16.2.1
     plaintext mtu 1438, path mtu 1500, ip mtu 1500, ip mtu idb Ethernet0/0
     current outbound spi: 0x166CAC10(376220688)
     PFS (Y/N): N, DH group: none
     inbound esp sas:
      spi: 0x8525868A(2233829002)
        transform: esp-aes esp-sha-hmac ,
       in use settings ={Tunnel, } conn id: 11, flow_id: SW:11, sibling_flags 80000040, crypto map:
Virtual-Access2-head-0
        sa timing: remaining key lifetime (k/sec): (4217845/1850)
```

```
 IV size: 16 bytes
        replay detection support: Y
        Status: ACTIVE(ACTIVE)
     inbound ah sas:
     inbound pcp sas:
     outbound esp sas:
      spi: 0x166CAC10(376220688)
        transform: esp-aes esp-sha-hmac ,
       in use settings =\{Tunnel, \} conn id: 12, flow_id: SW:12, sibling_flags 80000040, crypto map:
Virtual-Access2-head-0
        sa timing: remaining key lifetime (k/sec): (4217845/1850)
        IV size: 16 bytes
        replay detection support: Y
        Status: ACTIVE(ACTIVE)
     outbound ah sas:
     outbound pcp sas:
```
## Raggio 2

#### Fase 1

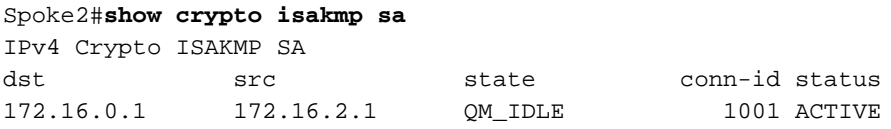

IPv6 Crypto ISAKMP SA

### Fase 2

#### Spoke2#**show crypto ipsec sa detail**

```
interface: Ethernet0/0
   Crypto map tag: Ethernet0/0-head-0, local addr 172.16.2.1
```

```
 protected vrf: (none)
 local ident (addr/mask/prot/port): (10.0.2.1/255.255.255.255/0/0)
 remote ident (addr/mask/prot/port): (0.0.0.0/0.0.0.0/0/0)
 current_peer 172.16.0.1 port 500
  PERMIT, flags={origin_is_acl,}
  #pkts encaps: 5, #pkts encrypt: 5, #pkts digest: 5
  #pkts decaps: 5, #pkts decrypt: 5, #pkts verify: 5
  #pkts compressed: 0, #pkts decompressed: 0
  #pkts not compressed: 0, #pkts compr. failed: 0
  #pkts not decompressed: 0, #pkts decompress failed: 0
  #pkts no sa (send) 0, #pkts invalid sa (rcv) 0
  #pkts encaps failed (send) 0, #pkts decaps failed (rcv) 0
  #pkts invalid prot (recv) 0, #pkts verify failed: 0
  #pkts invalid identity (recv) 0, #pkts invalid len (rcv) 0
  #pkts replay rollover (send): 0, #pkts replay rollover (rcv) 0
  ##pkts replay failed (rcv): 0
```

```
 #pkts tagged (send): 0, #pkts untagged (rcv): 0
    #pkts not tagged (send): 0, #pkts not untagged (rcv): 0
    #pkts internal err (send): 0, #pkts internal err (recv) 0
    local crypto endpt.: 172.16.2.1, remote crypto endpt.: 172.16.0.1
    plaintext mtu 1438, path mtu 1500, ip mtu 1500, ip mtu idb Ethernet0/0
     current outbound spi: 0x8525868A(2233829002)
     PFS (Y/N): N, DH group: none
     inbound esp sas:
      spi: 0x166CAC10(376220688)
        transform: esp-aes esp-sha-hmac ,
        in use settings ={Tunnel, }
        conn id: 1, flow_id: SW:1, sibling_flags 80004040, crypto map:
Ethernet0/0-head-0
       sa timing: remaining key lifetime (k/sec): (4336232/2830)
       IV size: 16 bytes
       replay detection support: Y
        Status: ACTIVE(ACTIVE)
     inbound ah sas:
     inbound pcp sas:
     outbound esp sas:
      spi: 0x8525868A(2233829002)
        transform: esp-aes esp-sha-hmac ,
       in use settings ={Tunnel, } conn id: 2, flow_id: SW:2, sibling_flags 80004040, crypto map:
Ethernet0/0-head-0
       sa timing: remaining key lifetime (k/sec): (4336232/2830)
       IV size: 16 bytes
       replay detection support: Y
       Status: ACTIVE(ACTIVE)
     outbound ah sas:
     outbound pcp sas:
```
### EZVPN

Spoke2#**show crypto ipsec client ezvpn** Easy VPN Remote Phase: 8

Tunnel name : Leg-Ezvpn Inside interface list: Loopback0 Outside interface: Ethernet0/0 Current State: IPSEC\_ACTIVE Last Event: SOCKET\_UP Save Password: Disallowed Current EzVPN Peer: 172.16.0.1

#### Routing - Statico

A differenza del spoke 1, il spoke 2 deve avere percorsi statici o utilizzare l'RRI (Reverse Route Injection) per immettere percorsi in modo da indicare al spoke quale traffico deve essere crittografato e quali no. Nell'esempio, solo il traffico proveniente dal loopback 0 viene crittografato in base ai proxy e al routing.

```
Spoke2#ping 192.168.0.1 source loopback 1
Type escape sequence to abort.
Sending 5, 100-byte ICMP Echos to 192.168.0.1, timeout is 2 seconds:
Packet sent with a source address of 192.168.2.1
Success rate is 0 percent (0/5)
Spoke2#ping 192.168.0.1 source loopback 0
Type escape sequence to abort.
Sending 5, 100-byte ICMP Echos to 192.168.0.1, timeout is 2 seconds:
Packet sent with a source address of 10.0.2.1
!!!!!
Success rate is 100 percent (5/5), round-trip min/avg/max = 5/5/7 ms
Spoke2#sh ip route
Codes: L - local, C - connected, S - static, R - RIP, M - mobile, B - BGP
      D - EIGRP, EX - EIGRP external, O - OSPF, IA - OSPF inter area
      N1 - OSPF NSSA external type 1, N2 - OSPF NSSA external type 2
      E1 - OSPF external type 1, E2 - OSPF external type 2
      i - IS-IS, su - IS-IS summary, L1 - IS-IS level-1, L2 - IS-IS level-2
      ia - IS-IS inter area, * - candidate default, U - per-user static route
      o - ODR, P - periodic downloaded static route, H - NHRP, l - LISP
      a - application route
      + - replicated route, % - next hop override
Gateway of last resort is 172.16.2.100 to network 0.0.0.0
S* 0.0.0.0/0 [1/0] via 172.16.2.100
     10.0.0.0/32 is subnetted, 1 subnets
C 10.0.2.1 is directly connected, Loopback0
     172.16.0.0/16 is variably subnetted, 2 subnets, 2 masks
C 172.16.2.0/24 is directly connected, Ethernet0/0
L 172.16.2.1/32 is directly connected, Ethernet0/0
     192.168.2.0/32 is subnetted, 1 subnets
C 192.168.2.1 is directly connected, Loopback1
```
# Risoluzione dei problemi

Le informazioni contenute in questa sezione permettono di risolvere i problemi relativi alla configurazione.

Suggerimento: Molto spesso in EzVPN i tunnel non vengono attivati dopo le modifiche alla configurazione. La cancellazione della fase 1 e della fase 2 in questo caso non comporterà l'attivazione dei tunnel. Nella maggior parte dei casi, immettere il comando clear crypto ipsec client ezvpn <nome-gruppo> nell'interfaccia spoke per richiamare il tunnel.

Nota: consultare le [informazioni importanti sui comandi di debug prima di usare i comandi di](/content/en/us/support/docs/dial-access/integrated-services-digital-networks-isdn-channel-associated-signaling-cas/10374-debug.html) debug.

## Comandi hub

- debug crypto ipsec: visualizza le negoziazioni IPsec della fase 2.
- debug crypto isakmp: visualizza le negoziazioni ISAKMP della fase 1.

## Comandi spoke

- debug crypto ipsec: visualizza le negoziazioni IPsec della fase 2.
- debug crypto isakmp: visualizza le negoziazioni ISAKMP della fase 1.
- debug crypto ipsec client ezvpn: visualizza i debug di EzVPN.

# Informazioni correlate

- Pagina di supporto per IPsec
- Cisco Easy VPN Remote
- [Easy VPN Server](//www.cisco.com/en/US/docs/ios/sec_secure_connectivity/configuration/guide/sec_easy_vpn_srvr.html)
- Interfaccia tunnel virtuale IPsec
- Configurazione della protezione di rete IPsec
- Configurazione del protocollo di protezione di Internet Key Exchange
- [Documentazione e supporto tecnico Cisco Systems](//www.cisco.com/cisco/web/support/index.html?referring_site=bodynav)